# 1. DESCARGA E INSTALACIÓN DE R

## 1.1 DESCARGA

La descarga del paquete R se puede realizar desde la página http://www.cran.r-project.org, haciendo clic en "Windows", de la región denominada "Download and Install R".

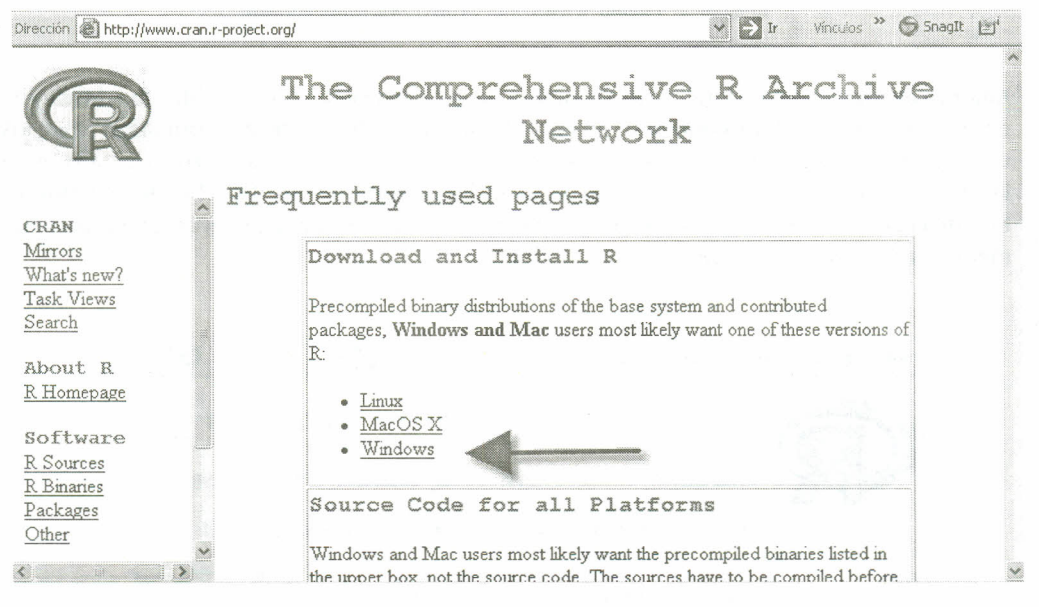

Imagen 1. Página www.cran.r-project.org

Luego de esto aparece una pantalla titulada "R for Windows", en la cual se selecciona el subdirectorio base.

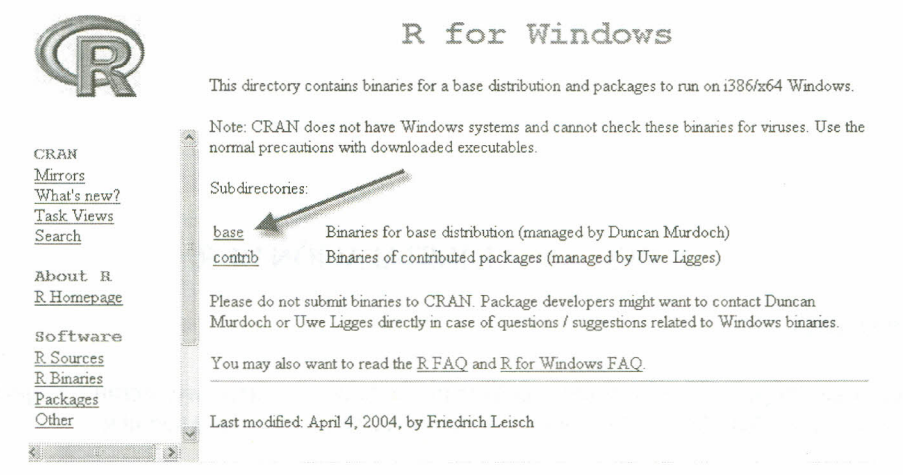

Imagen 2. Página www.cran.r-project.org/windows/base

Aparece enseguida una pantalla con el nombre de la última versión disponible para descargar, en este caso "R-2.11.1 for Windows"; en esta pantalla se puede encontrar información sobre los cambios de versión a versión que ha sufrido el paquete R, además se encuentra el instalador de la última versión; la descarga se realiza al pulsar el directorio "Download R-2.11.1 for Windows". En este cuadro se puede ejecutar el programa directamente en el equipo, guardar en cualquier medio o cancelar la descarga.

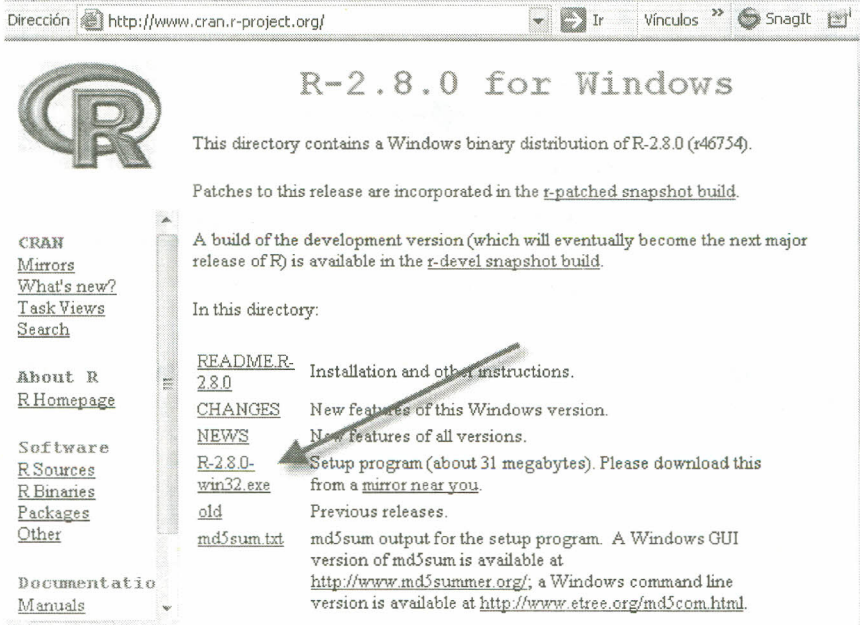

Imagen 3. Página www.cran.r-project.org/windows/base/R-2.11.1forwindows

Junto con R se incluven algunos paquetes (llamados paquetes estándar), pero muchos otros están disponibles a través de Internet en http://www.cran.r-project.org/.

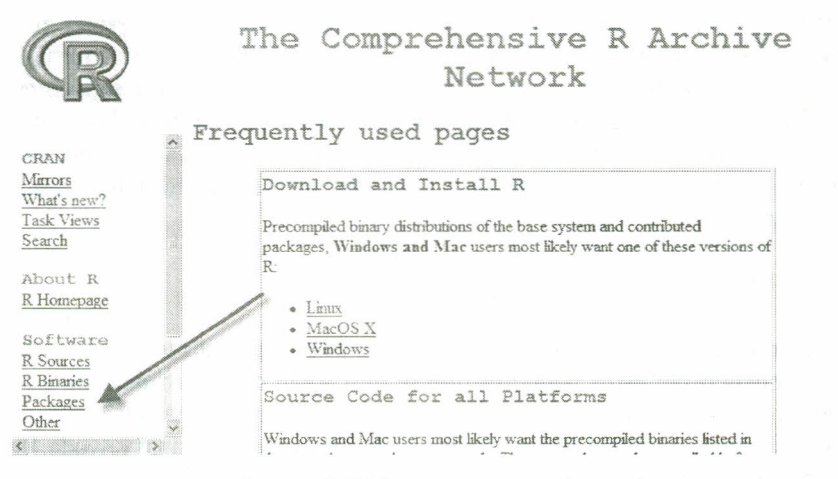

Imagen 4: Página www.cran.r-project.org/

En la parte inferior de esta página se pueden encontrar, según la necesidad del interesado, paquetes avanzados; aparece un listado con el nombre de cada uno de los paquetes y una pequeña descripción de su función. A continuación se presenta una parte de esa pantalla, aclarando que el listado de paquetes es solo el inicio y que este es bastante extenso.

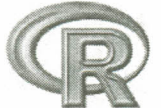

Available Bundles and Packages

Currently, the CRAN package repository features 1615 objects including 1607 packages and 8 bundles containing 34 packages, for a total of 1641 available packages.

#### **ABCDEFGHIJKLMNOPORSTUVWXYZ**

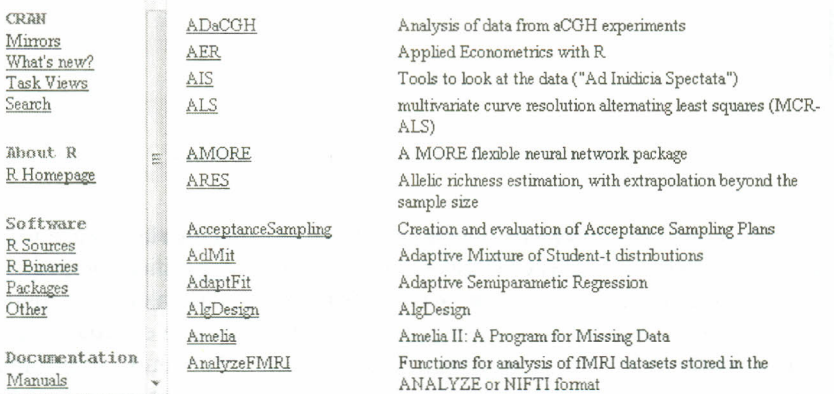

Imagen 5. Listado de paquetes disponibles en Internet

## 1.2 INSTALACiÓN

Haciendo clic en Inicio, se desplaza el mouse hasta la opción Mi PC, y se selecciona la ubicación del instalador (CD o memoria), si este fue descargado previamente de la Web y guardado en alguno de los medios mencionados; luego se da doble dic sobre el instalador (R-2.11.1 for Windows); enseguida se escoge el idioma en el cual se desea trabajar R;en las siguientes ventanas de diálogo que aparecen se debe hacer die en aceptar hasta que aparezca la opción finalizar; con esto R estará instalado en el PC. En el proceso de instalación se crea un acceso directo en el escritorio que permite iniciar una sesión en R;alternativamente se puede iniciar sesión al hacer clic en Inicio / todos los programas /  $R$  /  $R$  2.11.1

### 1.3 ESTANDO EN R

Ahora bien, como algunas rutinas necesitan de paquetes especializados, en la página de la imagen 5 se encuentran estos paquetes que se descargan como archivos zip y se pueden instalar abriendo una sesión en R; en la pantalla de Rse encuentra una barra de herramientas que induye las opciones Archivo, Editar, Visualizar, Misc, Paquetes, Ventanas y Ayuda. Un paquete se instala haciendo dic en la barra de herramientas en la opción Paquetes; al hacer dic se despliega un cuadro de diálogo del cual se selecciona "Instalar paquetes a partir de archivos zip locales".

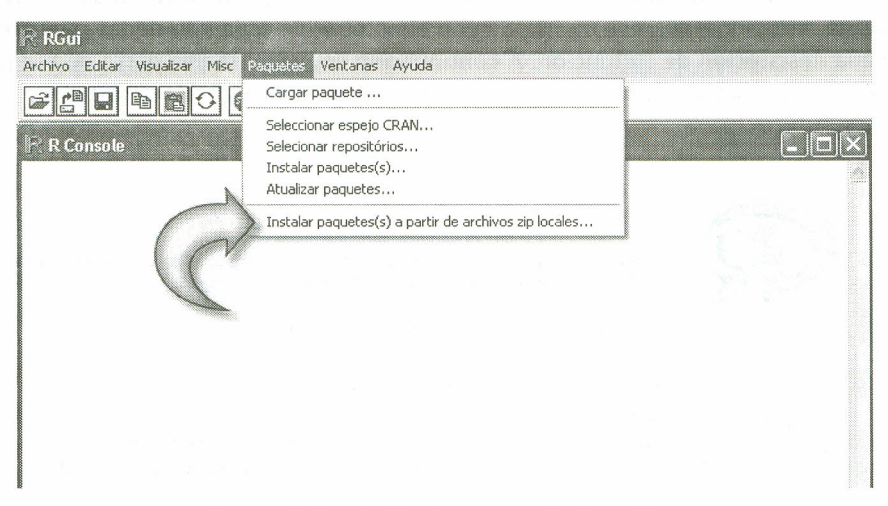

*Imagen* 6. *Instalación de paquetes desde archivos*

Esta opción despliega una ventana de diálogo en la cual se especifica la ubicación del archivo zip referente al paquete que se desea instalar; luego de esto, Respecífica si el paquete ha sido instalado satisfactoriamente o no. Cuando se necesite hacer uso de cualquier paquete que haya sido cargado desde un archivo zip, es necesario invocarlo para que el programa utilice sus rutinas; esto se realiza en la barra de herramientas en el opción "Paquetes", donde aparece una ventana de diálogo en la cual se debe seleccionar "cargar paquete", esta muestra los paquetes disponibles en el momento, de allí se debe seleccionar el que sea necesario.

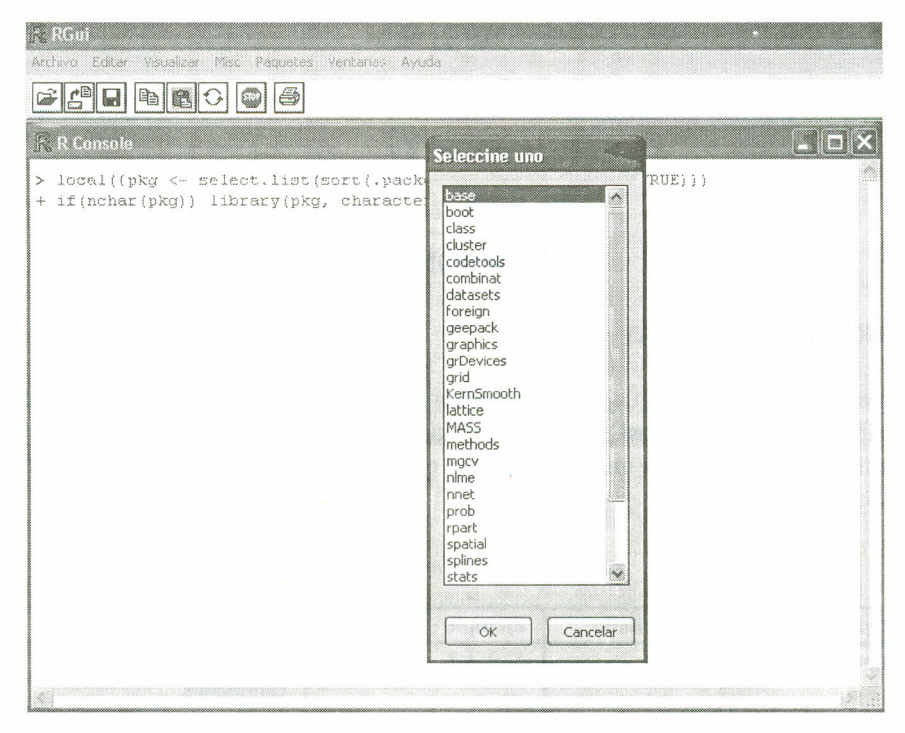

Imagen 7. Cargando un paquete en R

1.3.1 Utilización de R. Cuando R espera la entrada de órdenes, presenta el símbolo ">" para indicarlo. Para salir de R la orden es q().

1.3.2 Mayúsculas y minúsculas en R. R es un lenguaje de expresiones con una sintaxis muy simple; distingue entre mayúsculas y minúsculas, de tal modo que A y a son símbolos distintos y se referirán, por tanto, a objetos distintos. Las órdenes elementales consisten en expresiones o en asignaciones; si una orden consiste en una expresión, se evalúa, se imprime y su valor se pierde; una asignación, por el contrario, evalúa una expresión, no la imprime y guarda su valor en una variable que, de necesitarse luego, se invoca colocando solo el nombre.